主催:あきた数学教育学会 共催:秋田大学教育文化学部

# あきた数学教育学会 第4回 定例研究会 プログラム

あきた数学教育学会 研究部 事務局

あきた数学教育学会では,秋田県の数学教育の発展に努め,数学文化の振興・創造に寄 与するため,下記のとおり定例研究会を開催します。

充実した研究会となりますよう,多数の皆様のご参加をお待ちしております。

#### 1 日時

令和 3 年 8 月 14 日 (土) 10:00 ~ 12:30

## 2 開催方法

研究活動の普及、コロナウイルス感染拡大防止の観点から、下記のとおり、秋田大学教 育文化学部からの Zoom 配信による口頭発表にて開催いたします。Zoom の入室 ID とパス ワードは,研究会当日にお知らせいたします。

なお、初めて Zoom を使用される場合は、後記「6 はじめて Zoom を使用する場合」 をご覧ください。

#### 3 参加費

【正会員】無料 【準会員】無料 【一般】500 円

### 4 プログラム及び発表概要

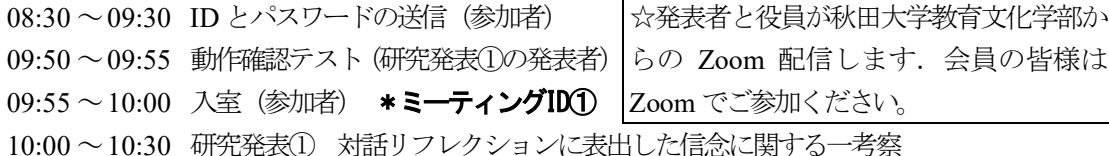

大友正純(秋田市立秋田東中学校)

本研究は,対話リフレクションにおける信念の表出の様相を考察し, 対話リフレクションの理論的枠組みの構築を目指すことを目的とした ものである。リフレクションレベルの枠組みとしてコルトハーヘンの 「玉ねぎモデル」を用いながら、対話リフレクション中の信念に関す る発話の分類を試みた。プロトコルの分析結果から,対話リフレクシ ョンによる信念の書き換えや強化のための知見を得ることができた。

10:30 ~10:32 動作確認テスト(研究発表②の発表者)

#### 10:32 ~10:35 入室(参加者) \***ミーティングID②**

10:35 ~11:05 研究発表② クリエイティブサイエンスにおける課題設定や探究の過程の在り方に 関する考察

鐙 基倫(秋田県立秋田南高等学校中等部)

秋田南高等学校中等部では,第3学年において,クリエイティブサ イエンス (以下CSとする) を特設授業として設定している。CSで は、数学と理科の分野において、探究的プロセスをもって取り組んで いる。本研究では,「教科等横断」と「探究」に関する先行研究につ いて取り上げ、CSの位置付けを明らかにし、担当教員へのインタビ ューと授業観察を通して,CSの課題設定や探究の過程の在り方につ いて考察した。その結果,CSの学習では,研究者の探究活動をモデ ルとした学習過程が効果的であると示唆された。

- 11:05 ~11:07 動作確認テスト(研究発表③の発表者)
- 11:07 ~11:10 入室(参加者) \***ミーティングID③**

11:10 ~11:40 研究発表③ 算数・数学における「発展型授業」に関する調査:一ヶ月時中間報告 佐藤学(秋田大学教育文化学部)

> 発展的思考・態度を視点とする授業評価ルーブリックの観点「数学 することを知る」を捉えるために開発した質問紙調査について、大量 調査を実施している.今回は実施 1 ヶ月時の分析結果を報告する.学 生・教員300 名の回答では,佐藤他(2021)と同様,教師の意識は, 授業の構想時は「現代的な見方・考え方」であるものの, 実践時にお いて「伝統的な見方·考え方」が表出されるという特徴を確認した. 「問題の数値、条件、内容、配列」「学習者の困難への対応」「多様な 解決」の傾向から、「現代的な見方·考え方」に見える指導も、知識 ・技能の習得に向けた方法であり,発展的思考・態度の育成からの議 論が必要と捉えた.

- 11:40 ~12:00 休憩
- 11:55 ~11:57 動作確認テスト
- 11:57 ~12:00 入室 (参加者) \*ミーティングID④
- 12:00 ~12:30 総会 (1)会長挨拶 (2)決算承認 (3)予算承認 (4)事業計画承認 (5)次期役員選出 (6)その他
- 12:30 閉会
- 13:00 ~15:00 役員会
- 15:00 ~16:00 各部会
- ◇ 各セッションとも, 研究発表 (20分), 質疑 (10分) の流れで進めます。
- ◇ ミーティング ID の①~④は、当日朝 (8:30 ~ 9:30) にメール送信いたします。
- ◇ 提案発表される方は,発表資料を,令和3年8月8日までに研究部(濱田眞: kero5532@cna.ne.jp)までに PDF データ (A4 判)で提出してください。
- 5 事務局からのお願い
	- ◇ 経費節約から,電子メールによる連絡を基本とします。ご登録用のメールアドレス を事務局 (310417@math.akita-u.ac.jp) までお知らせください。

◇ 学会費のご納入をお願いします。

下記の郵便局振替口座へお送りください。一般参加費についてもこちらにご納入をお願いします。

- 振替口座: 02210-9-142895 加入者名: あきた数学教育学会 学 会 費: (正会員) 2,000円 (準会員)1,000円
- 6 はじめてZoomを使用する場合
- ① 下記 URL よりパソコン Zoom をインストールします。

https://zoom.us/download#client\_4meeting

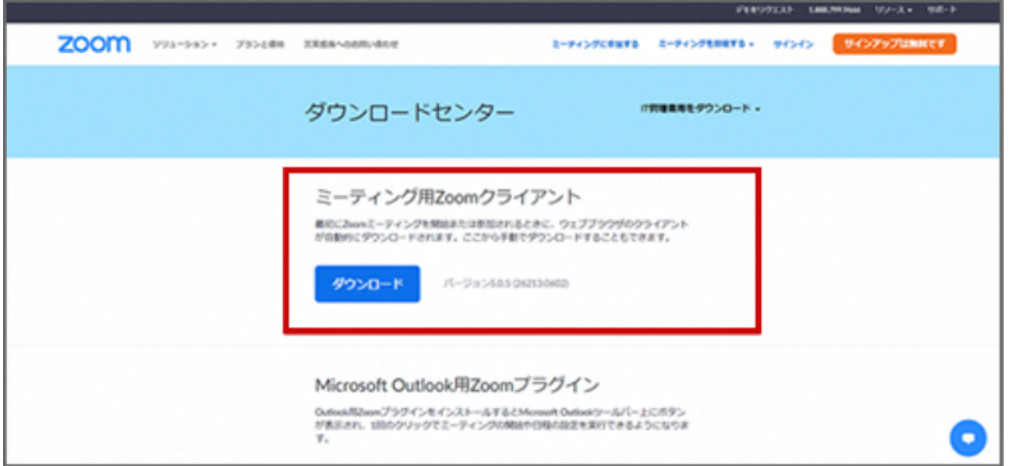

② 「ダウンロード」ボタンをクリックすると,「ZoomInstaller.exe」(Mac の場合は Zoom.pkg) がダウンロードされますので、ダウンロードが終わったらその 「ZoomInstaller.exe (または Zoom.pkg)」をダブルクリックして実行します。

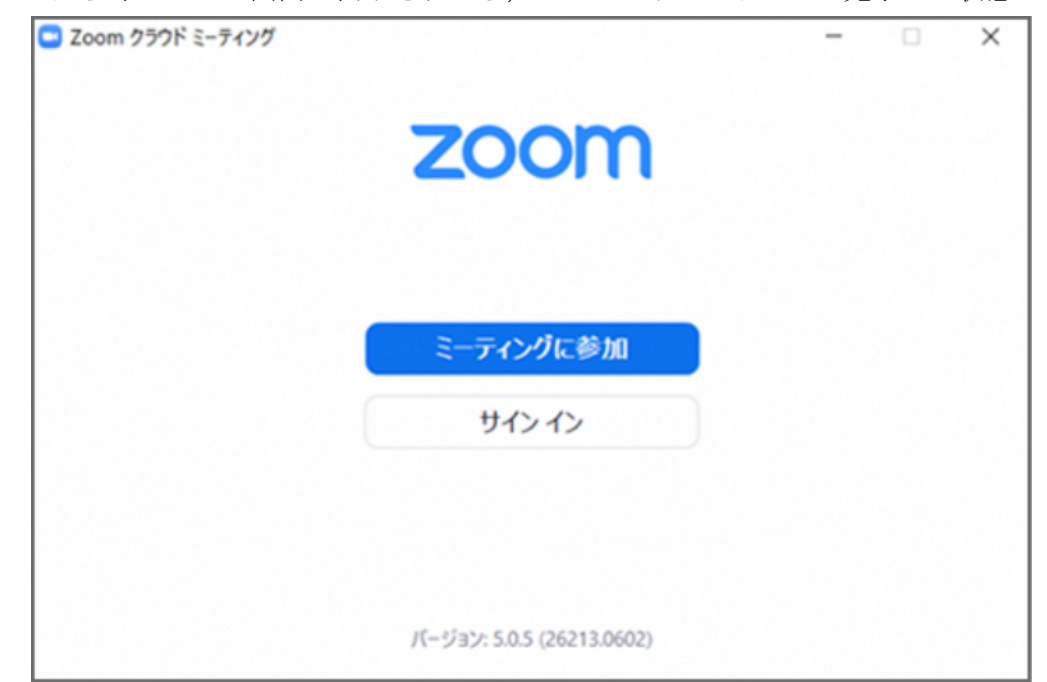

③ しばらくしてこの画面が表示されたら,Zoom のインストールが完了した状態です。

- ④ 「ミーティングに参加」のボタンをクリックして,ミーティングに参加します。
- ⑤ 事務局から送られてきた「ミーティング ID」と,ご自身の「名前」を入力し,「参加」 ボタンをクリックします。

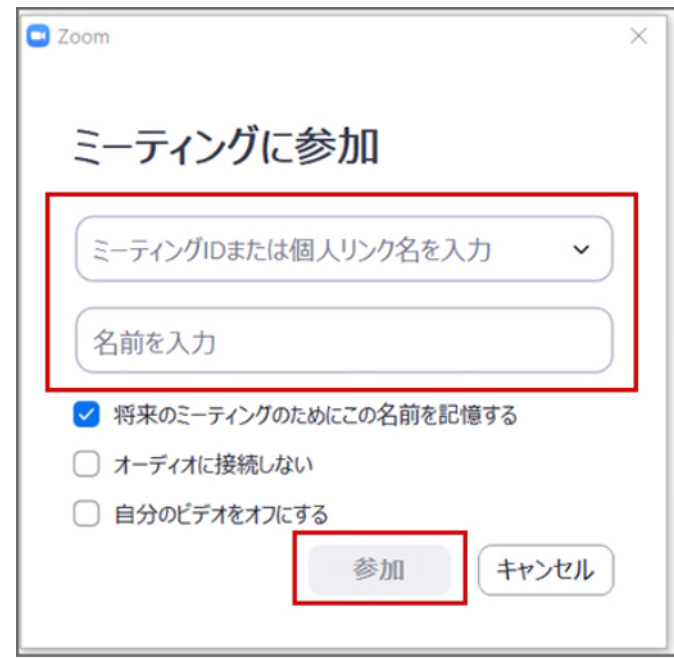

この「ミーティング ID」と, 6の「パスワード」は,「4 プログラム及び発表概要」 のとおり、研究発表1つ40,総会でそれぞれ異なります。

なお,「将来のミーティングのためにこの名前を記憶する」のチェックは外しも問題あ りません。

⑥ 事務局から送られてきた「パスワード」を入力し,「ミーティングに参加」ボタンを クリックします。

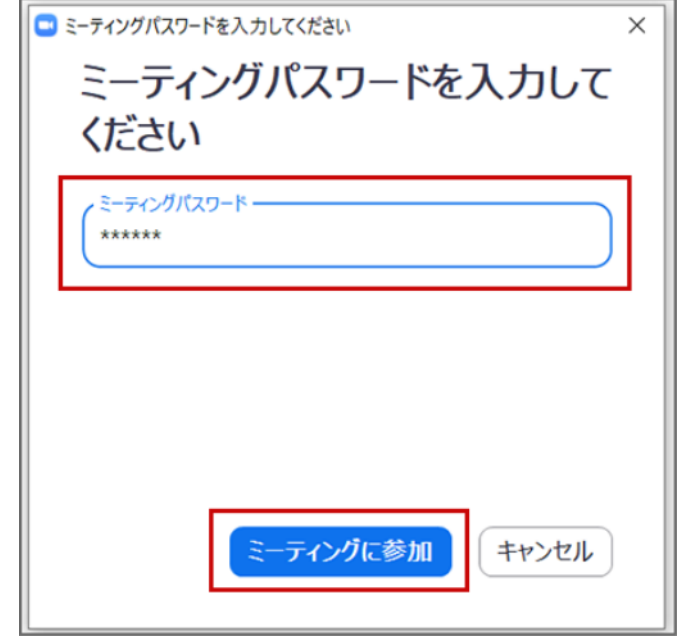

⑦ カメラやマイクの使用確認が出た場合は,基本的には「使用する」を選択します。ミ ーティングに参加した後でもカメラをオフにしたり,マイクをミュートにすることもで きます。これでミーティングルームに入室できました。退出するときは,右下の「退出」 をクリックするだけです。

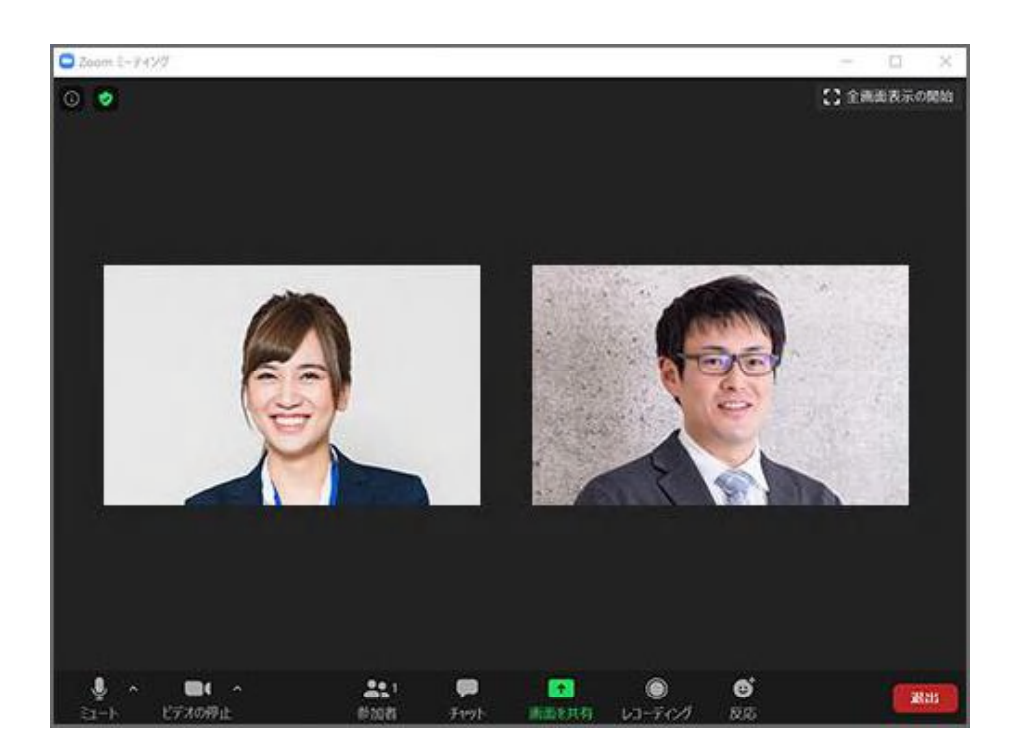

なお,定例研究会に参加するだけの場合は,上記のとおり,事務局からお送りする「ミ ーティング ID」と「パスワード」の入力だけでよく,アカウントの登録は不要です。